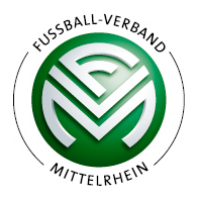

# **Informationen für vom Hochwasser betroffene Vereine des FVM zur Beantragung von Billigkeitsleistungen im Rahmen der Wiederaufbauhilfe NRW**

Achtung: Der Verein muss zur Beantragung der Förderung Eigentümer der Sportstätte sein! Sollte die Kommune Eigentümerin der Sportstätte sein, muss diese den Antrag stellen; fragen Sie in diesem Fall bei Ihrer Kommune nach.

#### **1. Im Förderportal des Bauministeriums anmelden**

Melden Sie sich unter https://www.wiederaufbau.nrw/onlineantrag#login an. Für die erstmalige Registrierung genügt eine gültige E-Mailadresse, die sie mit Ihrem Vor- und Nachnamen angeben müssen, die Anmeldedaten werden Ihnen dann als E-Mail zugeschickt. Hierfür einfach auf "Registrierung" klicken.

#### **2. Einen neuen Förderantrag stellen**

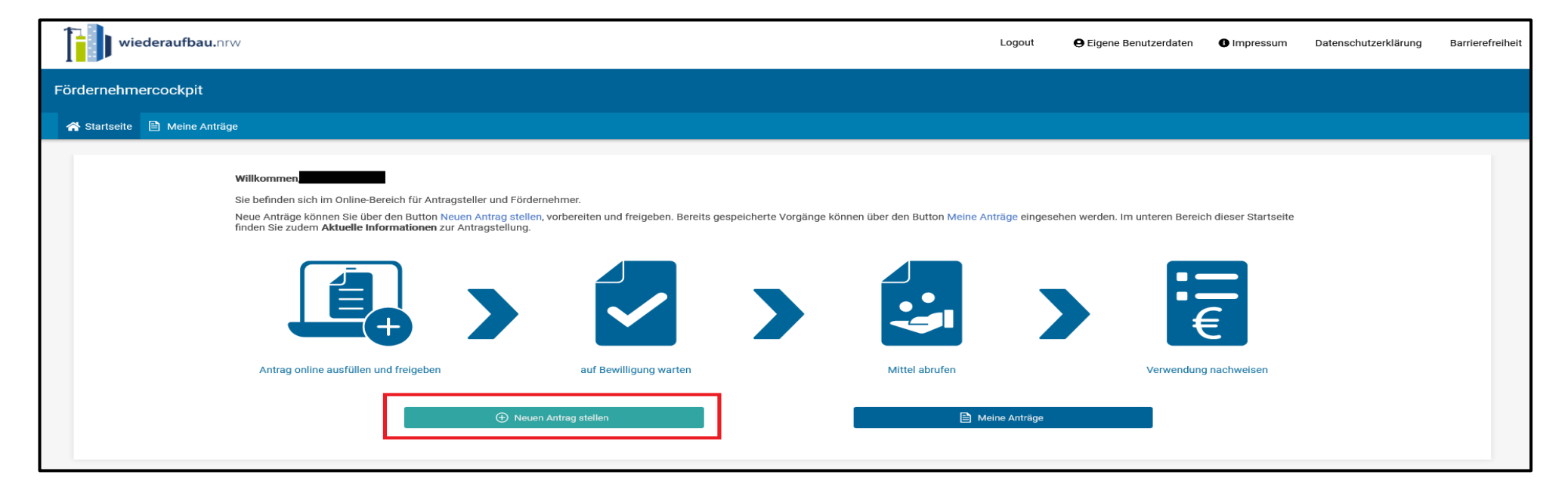

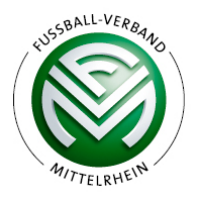

Bei "Antrag öffentliche Infrastruktur, Kommunen, Verbünde und Vereine nach Nummer 6 der Förderrichtlinie Wiederaufbau 2021" rechts auf "Neuen Antrag stellen" klicken:

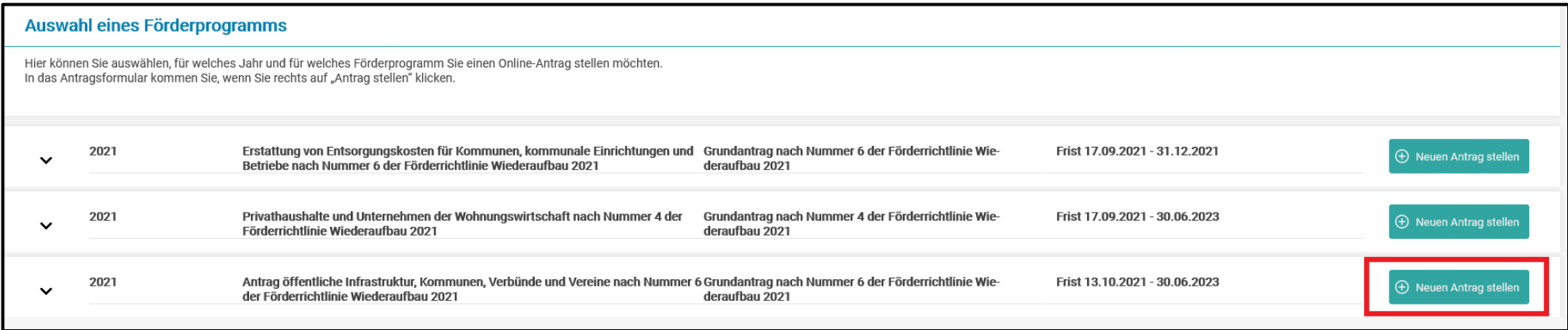

#### Es öffnet sich der eigentliche Antrag, oben gibt es Hinweise zur Antragstellung

**Hinweis:** 

Sehr geehrte Antragstellerin, sehr geehrter Antragsteller.

herzlich willkommen im Förderportal Wiederaufbau des Ministeriums für Heimat, Kommunales, Bau und Gleichstellung.

#### Am Ende dieses Hinweisblocks finden Sie zwei Dateien:

Laden Sie die "Kommunale Erklärung Erforderlichkeit Wiederaufbau" herunter, füllen Sie die "Angaben zum Projektträger" aus und drucken Sie es aus; der Abschnitt "Angaben der jeweiligen Gemeinde oder der zuständigen Stelle" ist von Ihrer Kommune auszufüllen, um die Erforderlichkeit des Wiederaufbaus Ihrer Sportanlage zu bestätigen. Das Dokument muss von der Kommune auch unterschrieben und gestempelt werden. Scannen Sie es ein, nachdem Sie es ausgefüllt von der Gemeinde zurückerhalten haben, um es am Ende als Anhang zu Ihrem Antrag hochladen zu können.

Laden Sie sich auch die Excel Tabelle "Wiederaufbauplan nach Ziffer 6.5.3." herunter.

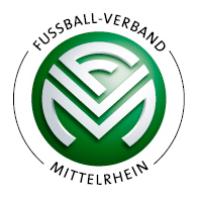

# **3. Den Wiederaufbauplan ausfüllen**

Füllen Sie nun die Excel-Tabelle, den Wiederaufbauplan, folgendermaßen aus:

Füllen Sie zunächst die drei gelb hinterlegten Felder oben links aus (Regierungsbezirk und Kommune, in denen Ihr Verein liegt, sowie als Antragsteller den Namen Ihres Vereins.

# **3.1 Einzelne Maßnahmen/Projekte aufführen**

Füllen Sie anschließend für jede Einzelmaßnahme bzw. jedes Projekt eine Zeile der Excel-Tabelle aus und nummerieren Sie diese in der ersten Spalte "Ifd. Projektnummer" durch.

Füllen Sie nun für jede Maßnahme folgenden Abschnitt der Tabelle aus, indem Sie kurz in Worten die Maßnahme und den Schaden beschreiben:

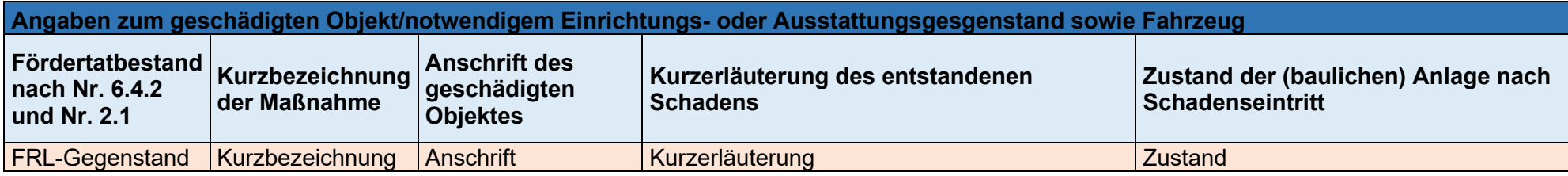

Folgende Schäden sind förderfähig (in Klammern der Fördertatbestand zur Eintragung in die Tabelle)

• Maßnahmen zur **Wiederherstellung von baulichen Anlagen und Infrastruktureinrichtungen (6.4.2)**,

insbesondere (aber nicht ausschließlich) zählen dazu:

- Kosten für einen **Ersatzneubau**, auch für einen Ersatzneubau an einer anderen Stelle **(6.4.2. a)**
- Kosten für Abriss-/Aufräumarbeiten und Entsorgung **(6.4.2 c)**
- Kosten für funktionsbezogene **Einrichtungs**-, notwendige **Ausrüstungsgegenstände** und funktionsbezogene **Fahrzeuge (6.4.2 d);** hierunter fallen neben der Einrichtung des Clubheims auch der Rasenmäher, das Kunstrasenpflegegerät, etc. Es handelt sich also um den "Hausrat der Vereine"
- Alle Hochwasserschutzmaßnahmen, die unmittelbar vor dem oder während des Hochwassers getroffen wurden: **(2.1 a)**
- Unmittelbare Schäden durch Einsatzkräfte/Einsatzfahrzeuge und privat Helfende **(2.1 b)**
- In zwingenden Fällen auch dringend erforderliche Zwischenlösungen ("temporäre Maßnahmen"): **(2.1 c)**, dies wird aber laut Staatskanzlei sehr rigide gehandhabt, es empfiehlt sich, hier vorab unbedingt Rücksprache zu halten!

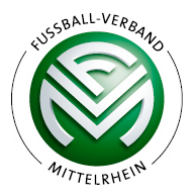

Auch bereits begonnene Arbeiten/Projekte sind förderfähig! Es wird auf die Einholung von Vergleichsangeboten hingewiesen, welche zu Projektende auch zu dokumentieren sind (Details hierzu unter Punkt 11. Verwendungsnachweis).

**Achtung:** Alle Anlagen etc. sollen **nach dem Stand der Technik** wiederaufgebaut werden, d.h. anstelle eines Tennenplatzes kann ein moderner, granulatfreier Kunstrasenplatz gebaut werden, anstelle alter Lampen eine moderne LED-Beleuchtung, anstelle einer alten Ölheizung eine modernes Blockheizkraftwerk, etc. Diese Liste ist nicht abschließend und es muss im Zweifel immer individuell entschieden werden, was förderfähig ist, geben Sie als Schaden jedenfalls die Kosten nach Modernisierung (Stand der Technik) an.

**Nicht förderfähig** sind Schäden, die in keinem direkt ursächlichen, unmittelbaren Zusammenhang zur Starkregen- und Hochwasserkatastrophe im Juli 2021 stehen oder die durch zumutbare Eigenleistung (Schadensgesamtsumme unter 2.000 Euro) behoben werden können. Auch Schäden an nicht mehr nutzbaren Gebäuden, Gebäuden, die abgerissen werden sollten, keine Baugenehmigung hatten oder gegen Hochwasservorschriften verstießen, sind nicht förderfähig. Auch zum Zeitpunkt des Hochwassers bereits insolvente Vereine können keine Förderung bekommen.

**Hinweis:** Grundsätzlich soll so gebaut werden, dass künftige Hochwasserschäden vermieden werden können; **technische Anlagen zur Energieund Wärmeversorgung** müssen an einem hochwassersicheren Standort eingebaut oder so konstruiert werden, dass besonders schadensgefährdete Anlagenteile bei einem zukünftigen Hochwasser schnell aus- und funktionsfähig wieder eingebaut werden können.

## **3.2 Schadensnachweise und -begutachtung**

a) Wenn **eine Schadensversicherung besteht**: Zum Nachweis der Schäden reichen die Versicherungsunterlagen, die Schadensdokumentation und die Schadensregulierung; laden Sie diese Dokumente am Ende Ihres Antrags hoch. Zur weiteren Schadensdokumentation siehe b)

b) Wenn **keine Schadensversicherung** besteht und der **Schaden unter 50.000 Euro** liegt: Schäden müssen im Rahmen der Antragstellung nachgewiesen oder glaubhaft gemacht werden (durch geeignete Belege und der Bestätigung, dass alle Angaben richtig gemacht wurden); dies kann durch alte Rechnungen aber auch Fotos, auf denen der Schaden zu sehen ist, etc. geschehen. Sammeln Sie am besten alle Dokumente und fügen Sie diese in einem PDF-Dokument zusammen, welches Sie am Ende Ihres Antrags hochzuladen haben; dies vereinfacht und beschleunigt die Beantragung.

c) Wenn **keine Schadensversicherung** besteht und der **Schaden über 50.000 Euro** liegt: Der entstandene Schaden und die Kosten für seine Beseitigung müssen von einem\*r Sachverständigen begutachtet werden und es muss hierüber ein Gutachten erstellt werden! Eine nicht abschließende Liste infrage kommender Gutachter finden Sie hier:

[https://www.mhkbg.nrw/sites/default/files/media/document/file/20211123\\_schadensbegutachter\\_architekten-ingenieure.pdf](https://www.mhkbg.nrw/sites/default/files/media/document/file/20211123_schadensbegutachter_architekten-ingenieure.pdf) Sie können auch auf weitere, nicht auf der Liste aufgeführte Sachverständige zurückgreifen. Auch die Kosten für eine\*n Gutachter\*in (Anreise, Unterkunft, etc.) und die Gutachtenerstellung sind förderfähig! Sagen Sie dem/r Gutachter\*in ausdrücklich, dass er/sie als Maßstab der Begutachtung den aktuellen Stand der Technik zugrunde legen soll, damit mögliche Modernisierungen im Gutachten berücksichtigt werden können. Zur weiteren Schadensdokumentation siehe b).

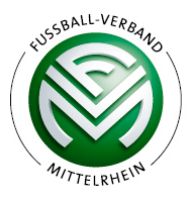

Sobald die Schadenssummen vorliegen, können diese im folgenden Abschnitt der Tabelle eingetragen werden:

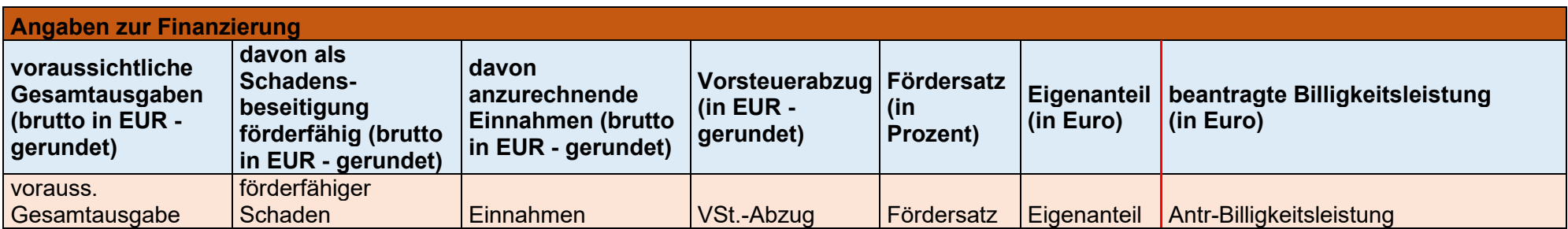

**Die voraussichtlichen Gesamtausgaben** (gemäß Schadensermittlung nach a), b) oder c)) **sind bei Vereinen in der Regel auch komplett förderfähig**, tragen Sie also den gesamten Betrag auch in der zweiten Spalte ein.

**Anzurechnende Einnahmen** sind v.a. **Spenden und Leistungen Dritter (insbesondere Versicherungsleistungen),** tragen Sie diese, falls Sie solche Leistungen für die jeweilige Maßnahme oder das jeweilige Projekt erhalten haben, hier ein. Auch bereits erhaltene Soforthilfen des Landes NRW oder Hilfen durch den FVM sind hier anzugeben. Grundsätzlich ist aber eine Kombination mit anderen Förderprogrammen (z.B. Moderne Sportstätte 2022) möglich.

Nachdem Sie einen möglichen Vorsteuerabzug angegeben haben, tragen Sie bei **Fördersatz** 100 ein; die Spalte Eigenanteil und **beantragte Billigkeitsleistung** wird automatisch ausgefüllt.

## **3.3. Sonstige Angaben**

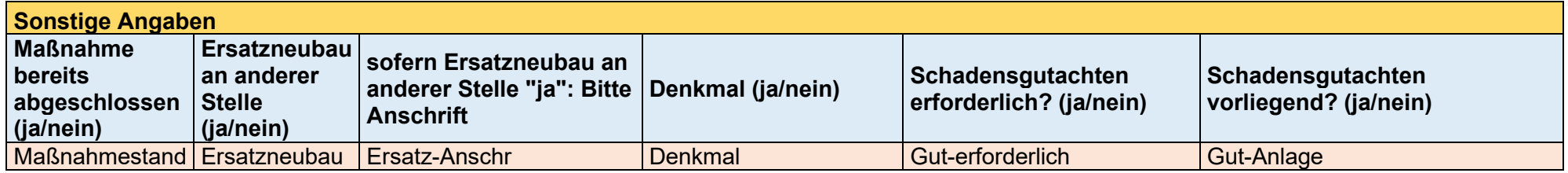

Füllen Sie den letzten Teil der Tabelle "Sonstige Angaben" aus, indem Sie in der jeweiligen Spalte im Auswahlmenü einfach "ja" oder "nein" anklicken.

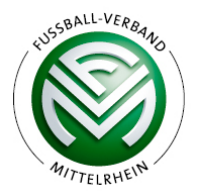

Wenn Sie für alle Maßnahmen eine Zeile in der Excel-Tabelle in der oben beschriebenen Weise ausgefüllt haben, ist der wichtigste und aufwändigste Teil der Beantragung erledigt. Oberhalb der Spalte "beantragte Billigkeitsleistung" wird Ihnen eine Summe angezeigt, dies ist das individuelle **Wiederaufbaubudget Ihres Vereins**, welches **nach** Genehmigung bedarfsorientiert abgerufen werden kann.

#### **4. Ausfüllen der Adressen**

Unterhalb der Hinweise und der beiden Dokumente folgt folgendes Feld:

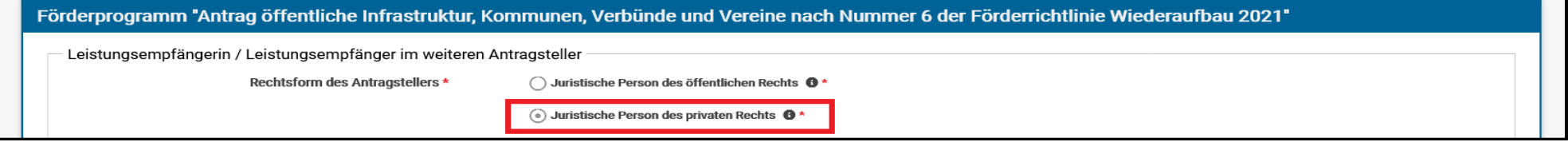

Klicken Sie auf "juristische Person des privaten Rechts", wählen Sie dann unter Anrede im Auswahlmenü "Verein" aus:

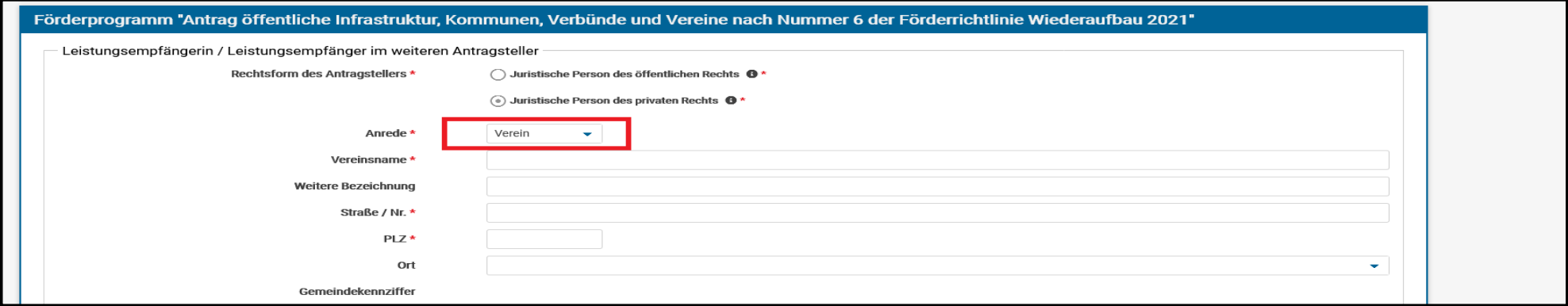

Fahren Sie mit dem Ausfüllen der Angaben fort, nach der Angabe der PLZ werden der Ort und die Gemeindekennziffer automatisch eingetragen. Füllen Sie nun noch die weiteren Angaben aus.

Geben Sie im folgenden Teil eine **vertretungsberechtigte Person** an. Falls die Person kein gesetzlicher Vertreter ist, laden Sie am Ende des Antrags noch eine Vertretungsvollmacht hoch. Geben Sie im letzten Feld noch eine/n **Ansprechpartner\*in** innerhalb Ihres Vereins, der mit dem Förderantrag vertraut ist, an.

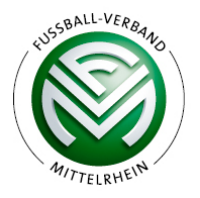

# **5. Maßnahmenangabe und Bestätigungen**

Nachdem Sie alle Kontaktdaten hinterlegt haben, kommen Sie zum Feld "Maßnahmenangaben"

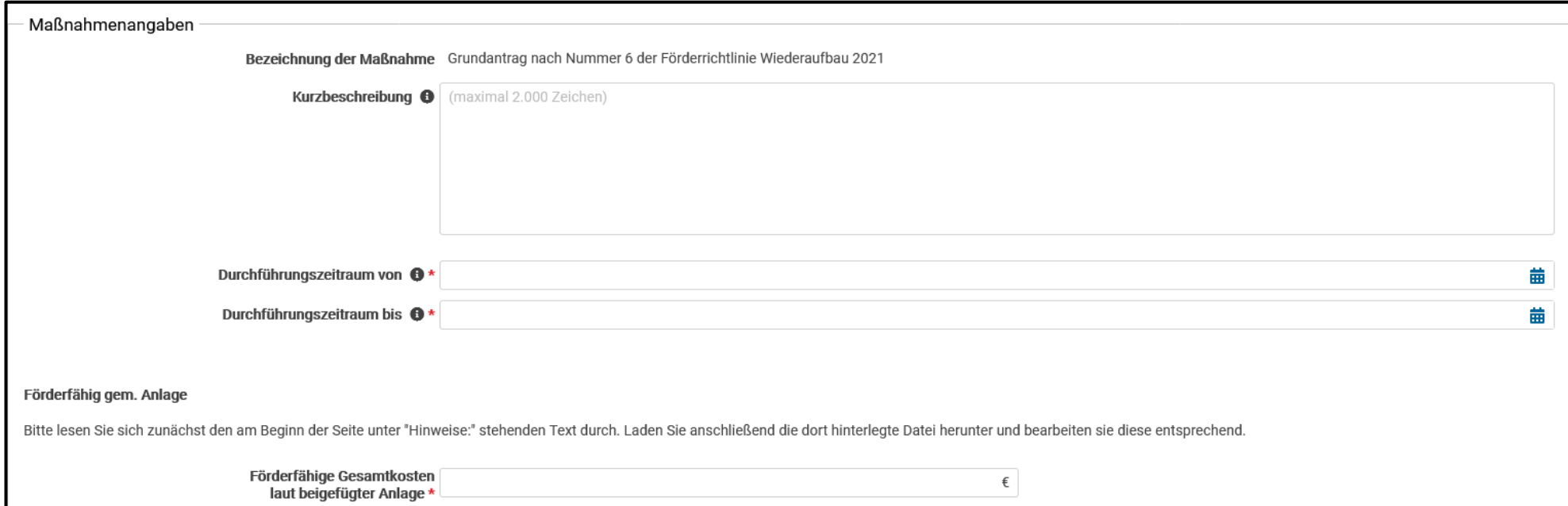

Neben einer kurzen Zusammenfassung aller Maßnahmen **(Kurzbeschreibung)** ist der **Durchführungszeitraum** als grobe Schätzung anzugeben. Die "**Förderfähigen Gesamtkosten laut beigefügter Anlage**" sind das errechnete **Wiederaufbaubudget** aus der Excel-Tabelle, welches Sie hier einzutragen haben.

Anschließend müssen Sie noch die **Erklärungen** zum Antragsteller, Vorsteuerabzug und §264 StGB **anklicken**.

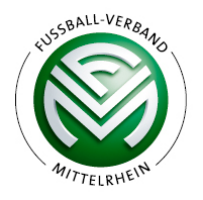

#### **6. Dokumentenupload**

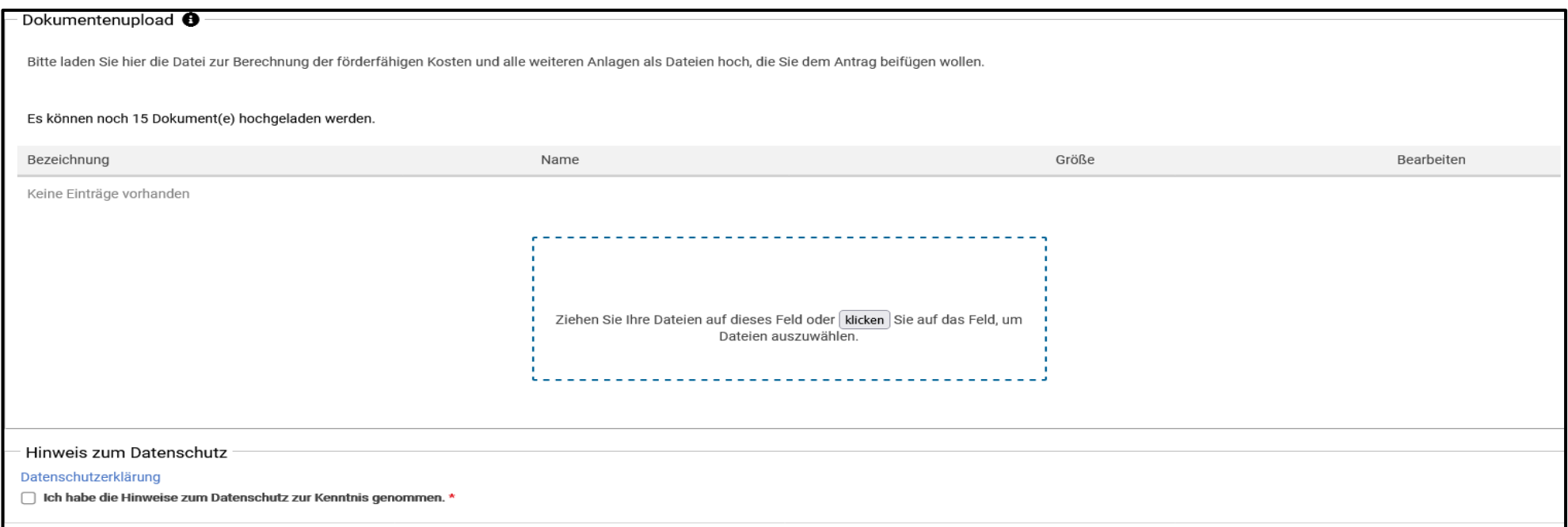

Laden Sie nun noch mithilfe des **Uploadbereichs** folgende Dokumente **im PDF-Format** hoch:

- Die Excel-Tabelle (Wiederaufbauplan) als PDF konvertiert
- Die unterschriebene, gestempelte und eingescannte Bescheinigung der Kommune zur Erforderlichkeit
- Die Schadensnachweise gemäß 3.2 a), b) oder c), je nach dem, unter welche Kategorie Sie fallen, in einem oder wenigen PDFs gebündelt
- Sämtliche weitere Nachweise (z.B. über anzurechnende Einnahmen, Versicherungsleistungen, etc.)
- Eine Verifizierung der Kontoverbindung: Sie müssen nachweisen, dass die angegebene Kontoverbindung tatsächlich Ihrem Verein zugeordnet ist. Ein Nachweis ist z. B. durch einen Verweis auf eine Internetseite, einen Kontoauszug oder Vergleichbares möglich.
- Ggf. eine Vertretungsvollmacht, falls der/die angegebene Vertreter\*in kein/e gesetzliche/r Vertreter\*in Ihres Vereins ist

Prüfen Sie am Ende noch die **Datenschutzerklärung.**

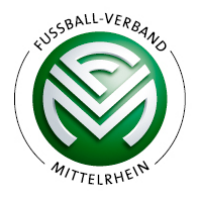

## **7. Speichern und Abenden des Antrags**

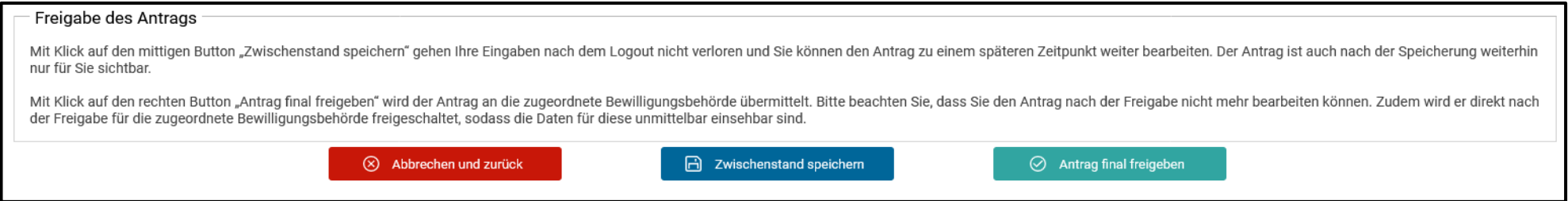

Es empfiehlt sich zunächst, den Antrag zwischenzuspeichern (blauer Button), so haben Sie auch die Möglichkeit, alle Angaben nochmals in Ruhe kontrollieren und Ihren Antrag später nochmal bearbeiten zu können. Wenn Sie Ihren Antrag letztlich zur Genehmigung einreichen wollen, klicken sie auf den grünen Button.

## **8. Weiterleitung des Wiederaufbauplans an die Bezirksregierung**

Nach dem Ausfüllen des Online-Antrags müssen Sie noch Ihren Wiederaufbauplan (die Excel-Tabelle) an Ihre Bezirksregierung per E-Mail weiterleiten, in diesem Fall aber im Original (als Excel-Datei und nicht als PDF konvertiert); die Adresse lautet:

Bezirksregierung Köln: wiederaufbau-kommunen@brk.nrw.de

## **9. Auszahlung**

Sobald das Wiederaufbaubudget genehmigt ist, können die Gelder bedarfsgerecht abgerufen werden. Hierzu können die Rechnungen oder Kostenvoranschläge von Maßnahmen, nach Projekten gebündelt, eingereicht werden (bei der Bewilligungsbehörde also der zuständigen Bezirksregierung); auch dies wird online möglich sein, wobei jeweils ein Projektdatenblatt anzufertigen ist. Dazu heißt es im Leitfaden des Bauministeriums: "Im Rahmen der weiteren Umsetzung sind dann Projektdatenblätter online anzulegen, die mit einer höheren Detailtiefe ausgestattet sind. Diese werden aktuell programmiert.". Sobald uns hierzu weitere Informationen vorliegen, leiten wir diese unverzüglich an Sie weiter. Die Gelder werden dann über die NRW.BANK ausgezahlt.

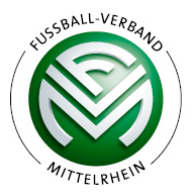

# **10. Abschluss einer Elementarversicherung für die Zukunft**

Zum Zeitpunkt der Verwendungsnachweisprüfung (s. folgender Punkt 11.) muss eine **Elementarschadenversicherung** für Gebäude und Inventar abgeschlossen werden oder es muss nachgewiesen werden, dass diese nur unter wirtschaftlich nicht vertretbaren Bedingungen hätte abgeschlossen werden können; ansonsten **reduziert sich die Förderung um zehn Prozent!**

#### **11. Verwendungsnachweis**

**Spätestens sechs Monate nach Abschluss des gesamten Projekts** ist der Bewilligungsbehörde (= zuständige Bezirksregierung) ein **Verwendungsnachweis** vorzulegen; dieser besteht aus einem **Sachbericht und einer abschließenden Belegliste** über das Projekt gemäß Wiederaufbauplan; diese Liste ist ein zahlenmäßiger, chronologischer Nachweis aller getrennt aufzuführenden Einnahmen und Ausgaben. Aus der Belegliste müssen Tag, Empfänger, Einzahler, Grund und Einzelbetrag jeder Zahlung ersichtlich sein

Zusätzlich ist im Verwendungsnachweis aufzuführen, dass **die Ausgaben notwendig waren und wirtschaftlich sparsam gehandelt wurde**: Bei **Aufträgen über 10.000 Euro sind drei Vergleichsangebote** einzuholen, bei Aufträgen unter 10.000 Euro kann auf allgemein zugängliche Angebote z.B. im Internet zurückgegriffen werden, wobei auch hier formlos Vergleichspreise erfasst werden sollen.

Außerdem sind **alle Originalbelege** über die Einzelzahlungen für Stichprobenprüfungen **zehn Jahre aufzubewahren.**